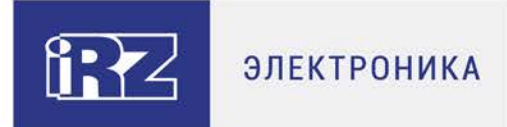

## **Руководство по эксплуатации**

# **3G-модем iRZ TU32**

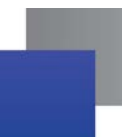

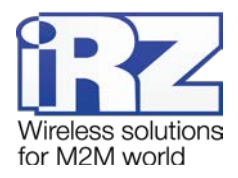

#### Содержание

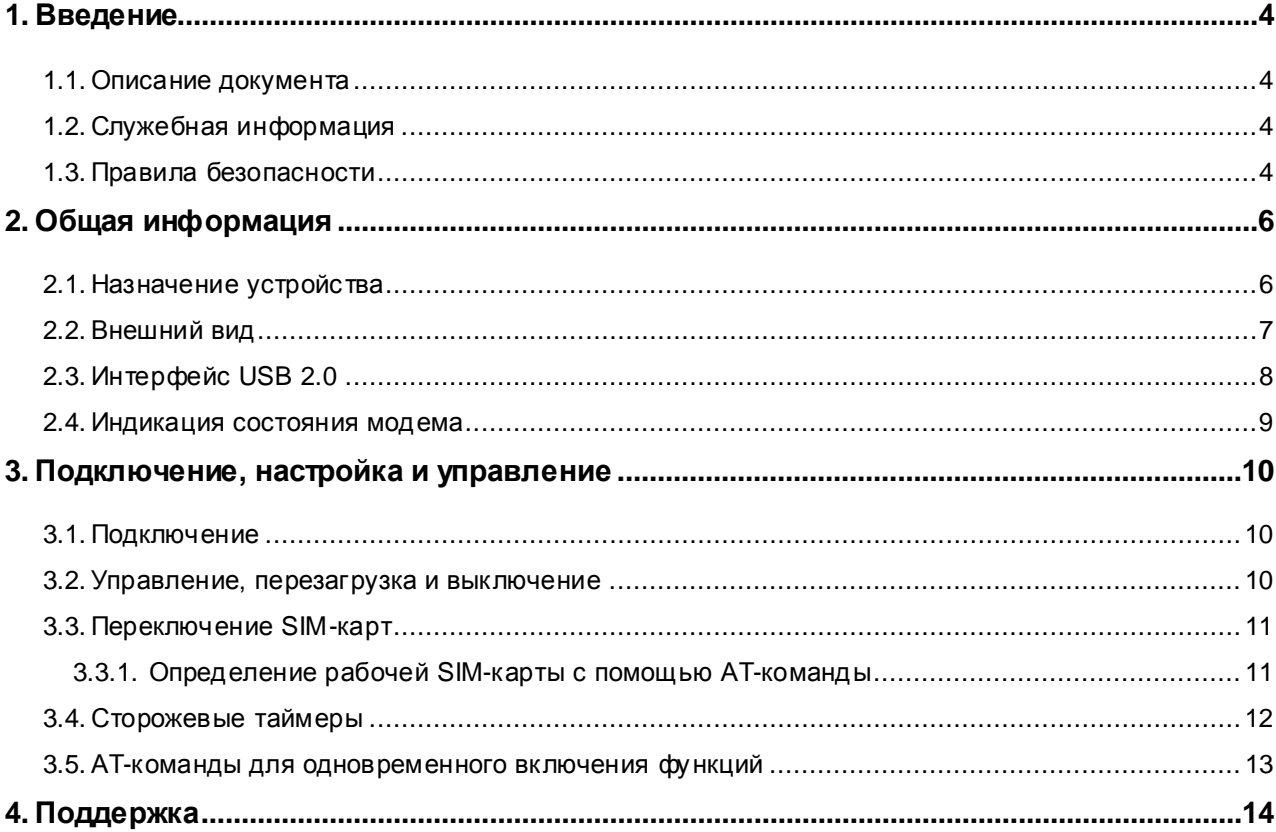

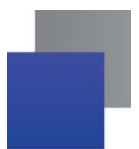

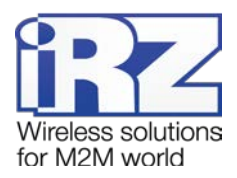

### **Перечень таблиц**

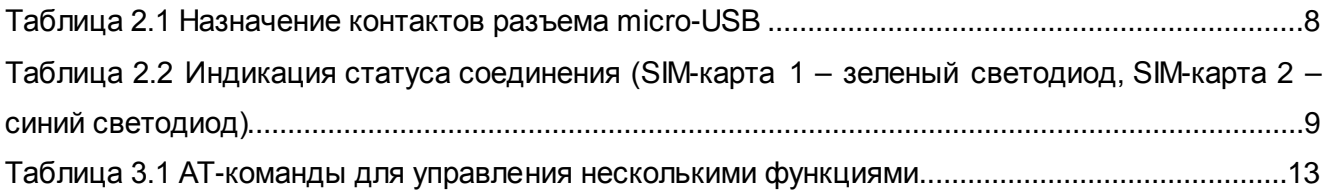

## **Перечень рисунков**

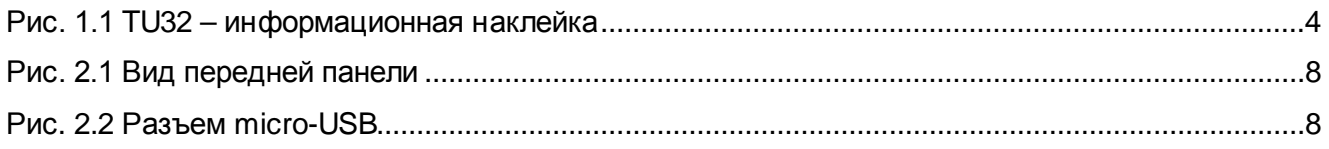

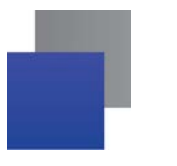

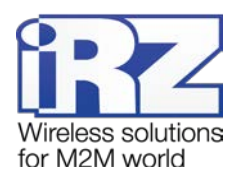

## <span id="page-3-0"></span>**1. Введение**

#### <span id="page-3-1"></span>**1.1. Описание документа**

Данное руководство ориентировано на опытных пользователей ПК и содержит описание устройства и порядок эксплуатации 3G-модема iRZ TU32 (revision: 1.0/02.00). Сведения о ревизии модема содержатся на этикетке, расположенной с обратной стороны устройства (см. [рис.](#page-3-4) 1.1).

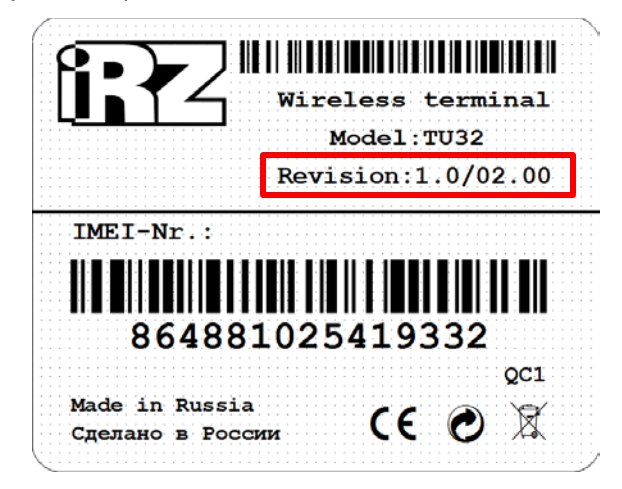

**Рис. 1.1** TU32 – информационная наклейка

<span id="page-3-4"></span>Руководства пользователя для других ревизий модема Вы можете найти на сайтах www.[digitalangel](https://digitalangel.ru/).ru и [www.irz.net.](http://www.irz.net/) 

#### <span id="page-3-2"></span>**1.2. Служебная информация**

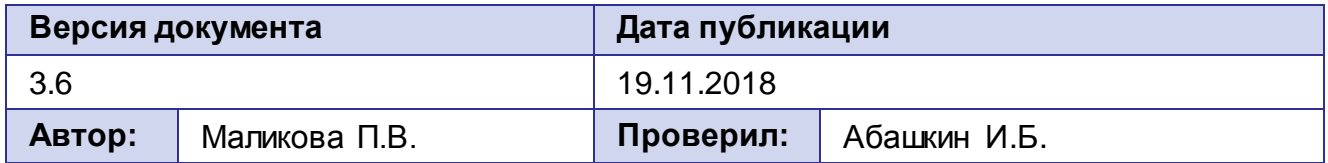

### <span id="page-3-3"></span>**1.3. Правила безопасности**

Ограничения на использование устройства вблизи других электронных устройств:

- Выключайте модем в больницах или вблизи от медицинского оборудования (кардиостимуляторы, слуховые аппараты). Могут создаваться помехи для медицинского оборудования.
- Выключайте терминал в самолетах. Примите меры против случайного включения.

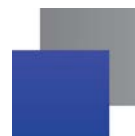

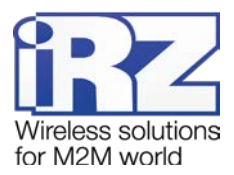

- Выключайте модем вблизи автозаправочных станций, химических предприятий, мест проведения взрывных работ. Могут создаваться помехи техническим устройствам.
- На близком расстоянии модем может создавать помехи для телевизоров, радиоприемников.

Сохранение работоспособности устройства:

- Не подвергайте модем агрессивным воздействиям (высокие температуры, едкие химикаты, пыль, вода и проч.);
- Берегите модем от ударов, падений и сильных вибраций;
- Не пытайтесь самостоятельно разобрать или модифицировать модем. Подобные действия аннулируют гарантию.

**Примечание:** Используйте устройство согласно правилам эксплуатации. Ненадлежащее использование устройства лишает вас права на гарантийное обслуживание.

**Внимание!** Подключение модема может производить электрик не ниже третьего разряда!

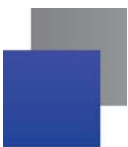

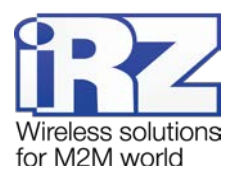

## <span id="page-5-0"></span>**2. Общая информация**

#### <span id="page-5-1"></span>**2.1. Назначение устройства**

Промышленный 3G-модем iRZ TU32 предназначен для передачи данных по сетям сотовой связи с поддержкой 2G и 3G поколений. Терминал поддерживает следующие частотные диапазоны в зависимости от стандартов связи: WCDMA/HSDPA/HSUPA/HSPA+ (900, 2100 МГц); GSM/GPRS/EDGE (850, 900, 1800, 1900 МГц).

iRZ TU32 оснащен USB-интерфейсом, по которому осуществляется питание модема. Терминал поддерживает работу с двумя SIM-картами, благодаря чему обеспечивается резервирование услуг операторов связи.

iRZ TU32 оснащен тремя видами сторожевых таймеров, что позволяет контролировать зависание GSM-модуля и управляющего микроконтроллера. Управление модемом осуществляется стандартными AT-командами. Терминал оборудован светодиодами, позволяющими отслеживать статус соединения и передачу данных.

Высокая скорость передачи данных (до 21,6 Мбит/с), широкий диапазон рабочих температур и компактный корпус позволяют применять 3G-модем iRZ TU32 в разнообразных промышленных приложениях: в системах вендинговой торговли, в платёжных терминалах, а также в различных системах, требующих беспроводной передачи данных.

#### **Комплектация**

В комплект входит:

- **3G-модем iRZ TU32;**
- заводская упаковка.

#### **Технические характеристики**

Основные характеристики:

- GSM-модуль Huawei MU709s-2;
- количество SIM-лотков 2.

Диапазоны частот:

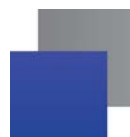

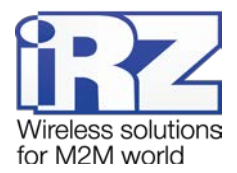

- WCDMA/HSDPA/HSUPA/HSPA+ (900, 2100 МГц);
- **GSM/GPRS/EDGE (850, 900, 1800, 1900 МГц).**

Стандарты связи:

- $\blacksquare$  GPRS до 85,6 кбит/с;
- $\blacksquare$  ЕDGE до 236,8 кбит/с;
- $\blacksquare$  WCDMA до 384 кбит/с;
- $\blacksquare$  Н $SPA+$  до 21,6 Мбит/с.

Электрические характеристики:

- **ПРИТАНИЕ ОСУЩЕСТВЛЯЕТСЯ ПО USB-ИНТЕРФЕЙСУ;**
- напряжение питания 5 В;
- ток потребления не более 500 мА.

Разъемы и интерфейсы:

- **разъем micro-USB интерфейс USB 2.0;**
- антенный разъем SMA подключение GSM-антенны.

Физические характеристики:

- пластиковый корпус;
- $\blacksquare$  габариты, не более 94 х 74 х 20 мм;
- вес, не более 100 г;
- диапазон рабочих температур: от -40°С до +85°С;
- диапазон температуры хранения: от -40°С до +85°С.

#### <span id="page-6-0"></span>**2.2. Внешний вид**

Модем iRZ TU32 представляет собой компактное устройство, выполненное в пластиковом корпусе

Схематическое изображение передней панели устройства представлено на рис. 2.1

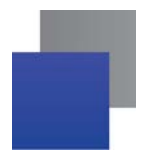

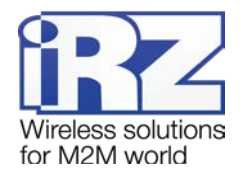

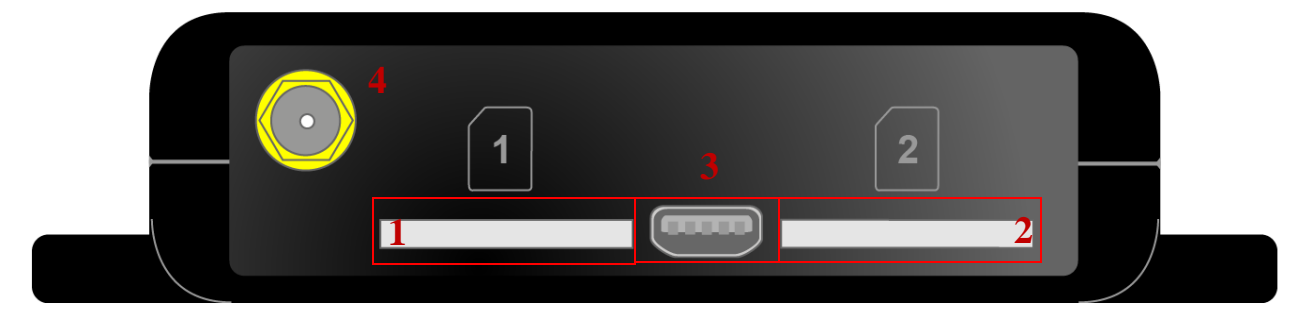

**Рис. 2.1** Вид передней панели

- **1.** Разъем типа «push-push» для SIM-карты 1.
- **2.** Разъем типа «push-push» для SIM-карты 2.
- **3.** Разъем micro-USB.
- **4.** Антенный разъём SMA, подключение GSM-антенны.

#### <span id="page-7-0"></span>**2.3. Интерфейс USB 2.0**

Внешний вид разъема micro-USB представлен на рис. 2.2. Назначение контактов разъёма приведено в таблице 2.1.

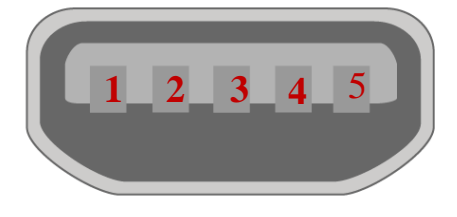

**Рис. 2.2** Разъем micro-USB

<span id="page-7-2"></span><span id="page-7-1"></span>**Таблица 2.1** Назначение контактов разъема micro-USB

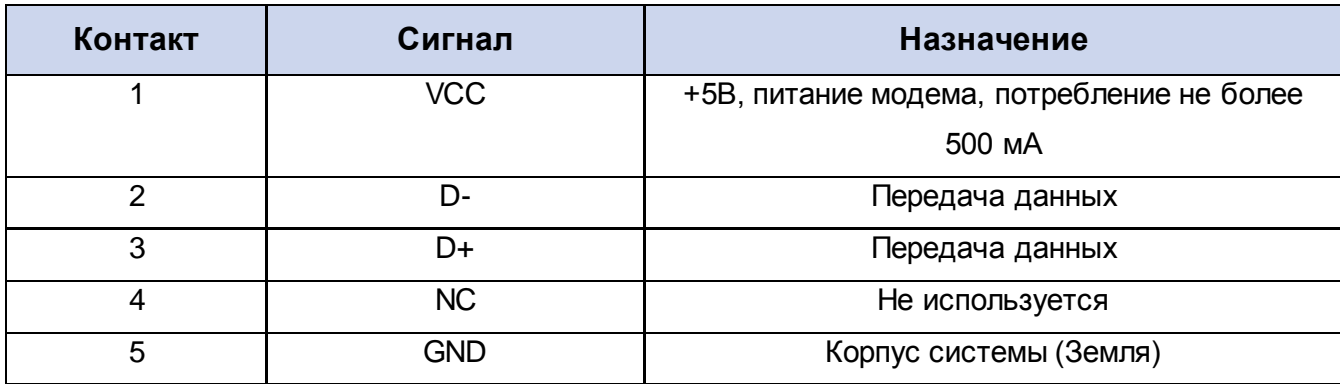

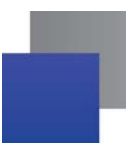

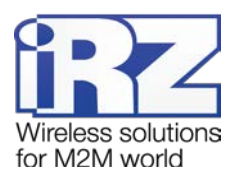

#### <span id="page-8-0"></span>**2.4. Индикация состояния модема**

В модеме предусмотрена светодиодная индикация для отображения состояния работы модема. Управление данной функцией осуществляется AT-командой **AT^LEDCTRL**. По умолчанию, значение **AT^LEDCTRL=1**. Подробнее об управлении функцией светодиодной индикацией смотрите в документации к модулю.

При включении на корпусе модема загораются оба светодиода (зеленый и синий) на 500 мс. На время загрузки модема индикация выключается.

После завершения загрузки индикации модема осуществляется светодиодом, расположенным над лотком с активной SIM-картой (работающая в данный момент SIMкарта называется активной, вторая — неактивной). При работе модема с SIM-картой 1 индикация статуса соединения осуществляется зеленым светодиодом, при работе с SIM-картой 2 – синим.

Расшифровка сигналов светодиодной индикации представлена в таблице 2.2.

<span id="page-8-1"></span>**Таблица 2.2** Индикация статуса соединения (SIM-карта 1 – зеленый светодиод, SIM-карта 2 – синий светодиод)

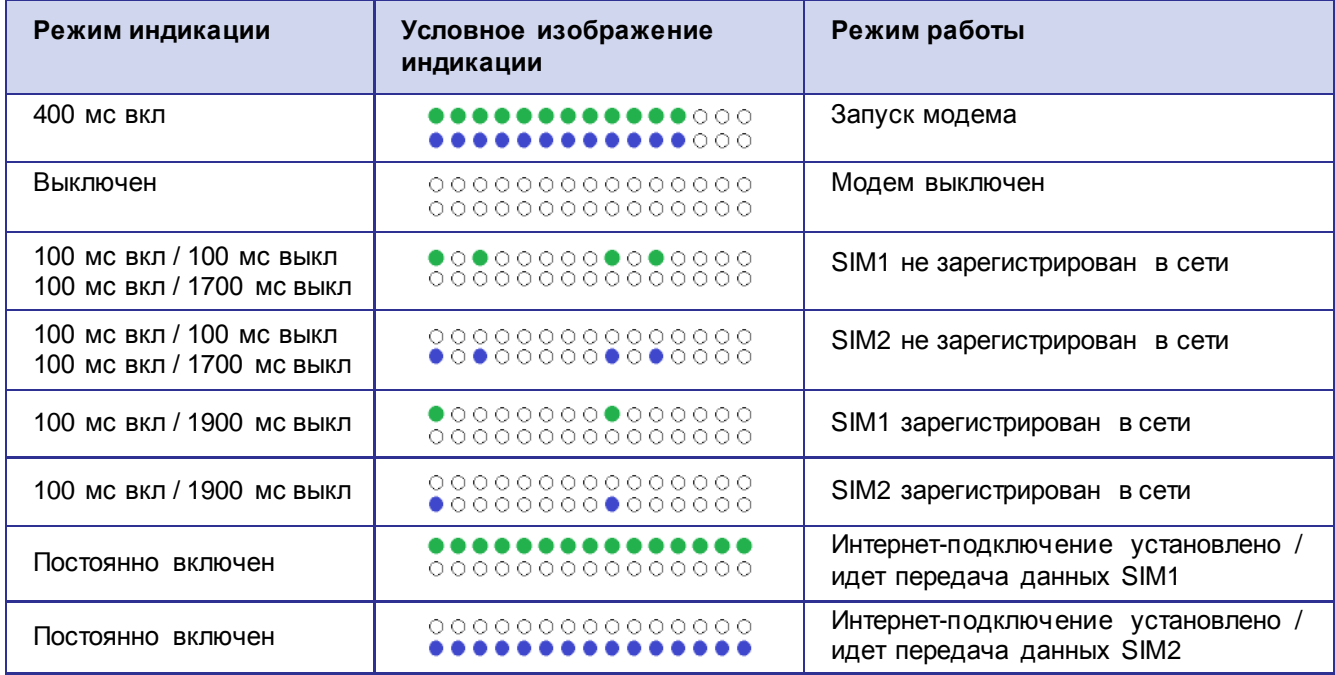

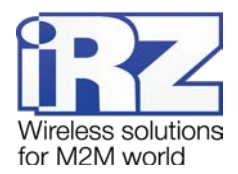

## <span id="page-9-0"></span>**3. Подключение,настройка и управление**

#### <span id="page-9-1"></span>**3.1. Подключение**

К монтажу (установке) модема допускаются лица, имеющие специальную техническую подготовку и изучившие документацию на изделие.

Перед подачей питания необходимо установить SIM-карты в модем.

Для установки SIM-карт требуется выполнить следующие действия:

Вставить SIM-карту №1 в разъем, нажать до щелчка.

Вставить SIM-карту №2 в разъем, нажать до щелчка.

После установки SIM-карт следует подключить GSM-антенну к разъёму SMA и коммутирующий кабель к интерфейсу USB. После подключения USB-кабеля произойдет запуск модема, о чем сигнализируют оба включённых светодиодных индикатора (зелёный и синий). По умолчанию модем настроен на работу с SIM-картой №1. При снятом PIN-коде SIM-карты автоматически происходит регистрация в сети. После завершения регистрации модем переходит в рабочий режим.

**Примечание:** GSM-антенна и USB кабель в комплект не входят.

#### <span id="page-9-2"></span>**3.2. Управление, перезагрузка и выключение**

Управление модемом осуществляется стандартными AT-командами.

Дополнительную информацию можно найти на сайтах [digitalangel](https://digitalangel.ru/).ru и [www.irz.net.](http://www.irz.net/) 

С помощью АТ-команд также возможно управление тремя функциями:

- **«автоматическое переключение SIM-карт» (см. раздел [3.3\)](#page-10-0);**
- сторожевой таймер с интервалом перезапуска 24 часа (см. раздел [3.4\)](#page-11-0);
- **С сторожевой таймер keep alive WDT (см. раздел [3.4\)](#page-11-0).**

Для включения двух или трёх функций сразу необходимо отправить комбинированную команду (см. раздел [3.5](#page-12-0)). В случае если в модеме уже включена одна из функций и отправлена АТ-команда на включение второй, то первая будет автоматически выключена.

Перезагрузку модема можно произвести следующими способами:

с помощью AT-команды **AT+CFUN=1,1**;

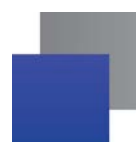

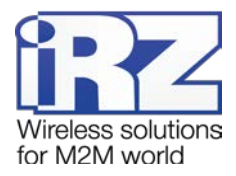

временным отключением питания;

с помощью AT-команды **AT^MSO**.

Выключение модема можно произвести единственным способом – отключением питания.

#### <span id="page-10-0"></span>**3.3. Переключение SIM-карт**

По умолчанию модем работает с SIM-картой №1.

АТ-команды для переключения между SIM-картами:

- переключение на SIM-карту №1: **AT^SIMSWITCH=1**
- переключение на SIM-карту №2: **AT^SIMSWITCH=0**

В модеме реализована функция «автоматическое переключение SIM-карт». Возможно включение/отключение функции (по умолчанию выключена).

АТ-команды для управления функцией автоматического переключения SIM-карт:

- **В ВКЛЮЧЕНИЕ ФУНКЦИИ: AT^IOCTRL=01100,01100,01100**
- **В ВЫКЛЮЧЕНИЕ ФУНКЦИИ: AT^IOCTRL=01100,01100,01000**

При включении данной функции модем автоматически будет переключаться на работу с тем SIM-лотком, в который вставлена SIM-карта. Если SIM-карты находятся в обоих лотках, то модем начнет работать с SIM-картой №1.

Функция так же обеспечивает аварийное переключение между SIM-картами при потере подключения к GSM-сети. Если обе SIM-карты установлены, но в течение трех минут не будет доступа к GSM-сети с SIM-карты №1, то модем переключится на работу с SIM-картой №2. Если в течение трех минут не будет доступа к GSM-сети с SIM-карты Nº2, то модем переключится на SIM-карту №1. Такие переключения будут осуществляться до тех пор, пока не будет установлено GSM-соединение.

Переключать SIM-карты с помощью АТ-команд можно как с включённой функцией «Автоматическое переключение SIM-карт», так и с выключенной.

#### <span id="page-10-1"></span>**3.3.1. Определение рабочей SIM-карты с помощью АТ-команды**

Для того чтобы узнать номер SIM-лотка, в котором находится рабочая SIM-карта, необходимо отправить модему АТ-команду **AT^SIMSWITCH?**

Получив данную АТ-команду, модем отправит один из следующих вариантов ответа:

- **^SIMSWITCH: 1** рабочей является SIM-карта №1;
- **^SIMSWITCH: 0** рабочей является SIM-карта №2.

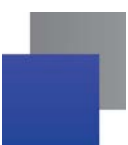

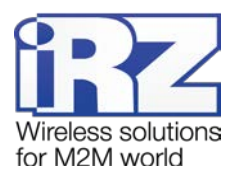

#### <span id="page-11-0"></span>**3.4. Сторожевые таймеры**

3G-модем iRZ TU32 оснащен 3 видами сторожевых таймеров:

- **1.** Встроенный сторожевой таймер в управляющем микроконтроллере осуществляет проверку на зависание ПО микроконтроллера. В случае выключения GSM-модуля как при возникновении сбоя в работе, так и при подаче модему соответствующей AT-команды, микроконтроллер перезагрузит его по питанию. Поэтому полное выключение GSM-модуля в данном модеме невозможно. Таймер включен по умолчанию всегда, отключение невозможно.
- **2.** Сторожевой таймер с интервалом перезапуска 24 часа. Возможно включение/выключение таймера (по умолчанию выключен). АТ-команды для управления таймером:
	- Включить таймер: **AT^IOCTRL=01010, 01010, 01010**
	- Выключить таймер: **AT^IOCTRL=01010, 01010, 01000**
- **3.** Keep alive WDT. Таймер предназначен для поддержания работоспособности модема с помощью периодической отправки на него АТ-команды **at^ioctrl=01001,01001,01001**. Команда отправляется независимому микроконтроллеру через USB интерфейс GSM-модуля. В том случае если микроконтроллер не получил данную АТ-команду в течение 360 секунд, происходит перезагрузка модема. При получении команды, отсчёт времени начинается заново. Состояние функции хранится в энергонезависимой памяти модема, поэтому её отключение возможно только с помощью отправки модему соответствующей АТ-команды. Такой алгоритм работы позволяет контролировать зависание как GSM-модуля, так и USB-интерфейса модема.

Управление таймером Keep alive WDT осуществляется с помощью следующих ATкоманд модему:

Включить таймер: **at^ioctrl=01001,01001,01001**

Отключить таймер: **at^ioctrl=01001,01001,01000**

Сброс времени обратного отсчёта таймера: **at^ioctrl=01001,01001,01001**.

Данную АТ-команду необходимо отправлять не реже одного раза в 120 секунд.

Для автоматической отправки АТ-команды сброса времени обратного отсчёта таймера **at^ioctrl=01001,01001,01001** разработана специальная программа **TU32 WDT**. Программа доступна для скачивания на сайтах www.[digitalangel](https://digitalangel.ru/).ru и [www.irz.net.](http://www.irz.net/) 

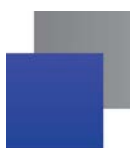

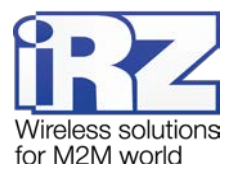

#### <span id="page-12-0"></span>**3.5. АТ-команды для одновременного включения функций**

Для модема TU32 доступно включение/выключение трех функций с помощью АТкоманд:

- **по таймер keep alive WDT;**
- сторожевой таймер с интервалом перезапуска 24 часа;
- **«автоматическое переключение SIM-карт».**

Для управления данными функциями возможна отправка модему комбинированных АТ-команд (см. [таблицу](#page-12-1) 3.1).

Включение двух или трёх функций сразу осуществляется только комбинированной командой (см. [таблицу](#page-12-1) 3.1). В случае если в модеме уже включена одна из функций и отправлена АТ-команда на включение второй, то первая будет автоматически выключена.

<span id="page-12-1"></span>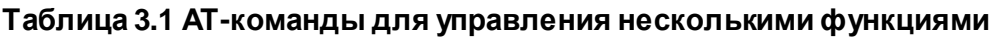

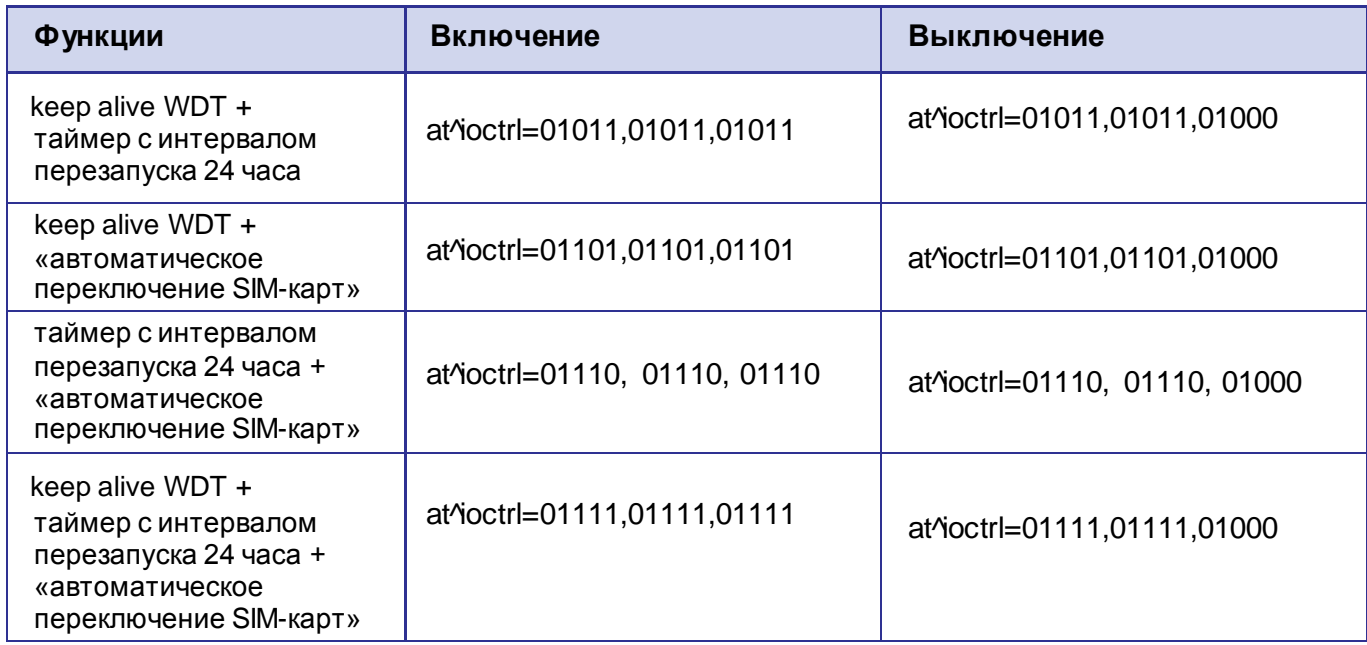

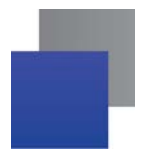

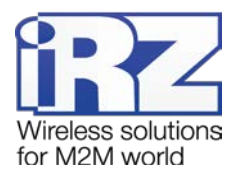

## <span id="page-13-0"></span>**4. Поддержка**

Новые версии документации и программного обеспечения Вы всегда можете получить, используя следующую контактную информацию:

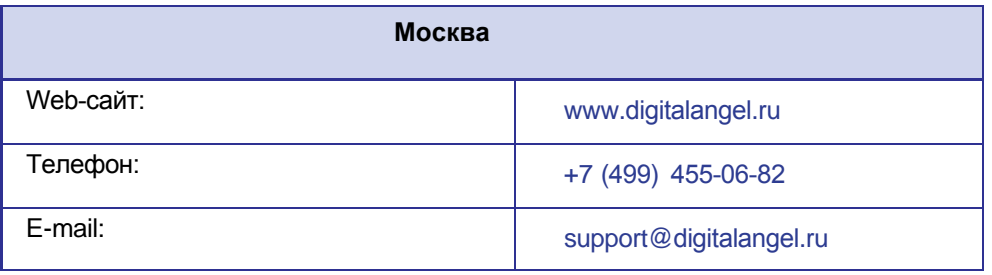

Наши специалисты всегда готовы ответить на все Ваши вопросы, помочь в установке, настройке и устранении проблемных ситуаций при эксплуатации оборудования.